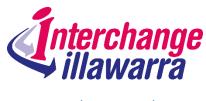

PocketWatch

PocketWatch is a fully integrated rostering system which is accessible anywhere, anytime. PocketWatch provides an easy-to-use calendar where you can instantly view your rosters, check in and check out of shifts as well as complete shift notes.

## CHANGE OF SHIFT

- 1. It is important to advise Interchange Illawarra to any changes made to the Rostered shift times. You can do this by emailing <u>info@interchangeillawarra.org</u> or calling the office on 4227 1079. If you are contacted to do a shift that has no Roster then let us know as soon as you can.
- 2. Download PocketWatch to your SmartPhone (see relevant instructions)
- 3. Open PocketWatch and log in using your Username and Password, the following HomeScreen will open and show if you have a shift rostered on that day

| 10:43 am Fri 14 Fe     | ab 🗢 86% 🗖         | ] |
|------------------------|--------------------|---|
| <b>Intero</b><br>illav | change<br>varra    |   |
| HOME                   | POCKETWATCH        |   |
| Flexib                 | sle shift check in |   |
| <                      | February 14, 2020  |   |
|                        | Friday             |   |
| 12:00 AM               |                    |   |
| 01:00 AM               |                    |   |
| 02:00 AM               |                    |   |
| 03:00 AM               |                    |   |
| 04:00 AM               |                    |   |
| 05:00 AM               |                    |   |
| 06:00 AM               |                    |   |
| 07:00 AM               |                    |   |
| 08:00 AM               |                    |   |
| 09:00 AM               |                    |   |
| 10:00 AM               | 1030 AM-1230 PM    |   |
| 11:00 AM               | TEST Staff         |   |
| 12:00 PM               |                    |   |
| 01:00 PM               |                    |   |
| 02:00 PM               |                    |   |
| 03:00 PM               |                    |   |
| 04:00 PM               |                    |   |

4. Click on the shift once to open the Check In/Check Out Screen and Click on Check In once and once again to confirm (Note: please check in as close to shift start time as possible)

| 10:44 am Fri 14 Feb                                                     |                                                                                                    | 중 86% ■ |
|-------------------------------------------------------------------------|----------------------------------------------------------------------------------------------------|---------|
| Done                                                                    |                                                                                                    | AA      |
| <b>Interchange</b><br>illawarra                                         |                                                                                                    | ≡       |
|                                                                         | SEARCH + myASSISTANT                                                                                                    |         |
|                                                                         | 😑 🐼 🕗 😕 🚷 🛛                                                                                                    |         |
| CHECK IN/CHECK OUT                                                      |                                                                                                    | 0       |
| Chris Hemsworth 1:1<br>Support Worker<br>81 Kenny Street, WOLLONGONG, N | SW 2500, Australia                                                                                                    |         |
| Start: 10:30 AM Finish: 12:30 PM                                        | Break: 0 mins                                                                                                    |         |
| CHECK IN                                                                | DISTURB GOMS SESSION/S                                                                                                    |         |
| Assets                                                                  |                                                                                                    |         |
| Clients                                                                 |                                                                                                    |         |
| HEMSWORTH Chris     Material     Kenny St WOLLONGONG NSV                | t additional information for rosters, nice bloke<br>V 2500 Australia                                                        |         |
| Did not attend session:                                                 |                                                                                                    |         |
| Add client notes                                                        | hout notice                                                                                                    |         |
|                                                                         |                                                                                                    |         |
|                                                                         |                                                                                                    |         |
| Tasks                                                                   |                                                                                                    |         |
| Allowances                                                              |                                                                                                    |         |
| <ul> <li>Allowances</li> </ul>                                          |                                                                                                    |         |
|                                                                         |                                                                                                    | 0       |
| Reason for KM allowance                                                 | KM allowance                                                                                                    |         |
|                                                                         |                                                                                                    |         |
| General notes                                                           |                                                                                                    |         |
| Cancel                                                                  | Cookies help us improve our web content and deliver a pers<br>experience. By using this website, you agree to our use of co |         |

6. At the end of the shift please complete the Participant's notes in the box that says "Add Client Notes"

| ean Day - Genius<br>upport worker<br>1/8 Metroplex Avenue , N<br>ersonal Care | /URRARIE, QLD 417 | 2, Australia   |
|-------------------------------------------------------------------------------|-------------------|----------------|
| art: 06:00 AM Finish: 09                                                      | 9:00 AM           |                |
| CHECK IN                                                                      |                   | GOMS SESSION/S |
| lients                                                                        |                   |                |
| DAY Sean<br>865 Citizen Street SAM                                            | APLEVILLE QLD 454 | 5 Australia    |
| lid not attend session:                                                       | With notice       | Without notice |
| Add client notes                                                              |                   |                |
| 🕽 Tasks                                                                       |                   |                |
| C Allowances                                                                  |                   |                |
| General notes                                                                 |                   |                |
|                                                                               |                   |                |

## CLAIMING KILOMETRES TRAVELLED

7. If you use your own vehicle to transport the Participant to appointments or for outings in the community you can be reimbursed for the kilometres travelled for these activities. Kilometres travelled to and from home are not claimable.

Kilometres travelled are entered on the PocketWatch check in screen under Allowances

After entering the details eg. below, shopping and 24kms, you must press the + button on the right and reenter the amount of kilometres. This extra step makes sure the kilometres gets sent through to payroll and you will be reimbursed.

| Add client notes  |      |
|-------------------|------|
| <b>\$</b> Tasks   |      |
| Allowances        |      |
| Shopping          | 24   |
| General notes     |      |
| Add general notes |      |
| Cancel            | Save |

## CANCELLED SHIFTS WITHOUT REQUIRED NOTICE

9. If you turn up for a shift, or the shift is cancelled without required notice, Check in to the shift via PocketWatch. Scroll down to the Participant's name and check the box that says "Without Notice". Note, the required Notice is 48 hours. Anything less than that is "Without Notice"

| Add client notes        |   |  |
|-------------------------|---|--|
| Ĵ Tasks                 |   |  |
| Allowances              |   |  |
| Reason for KM allowance | 0 |  |